## PRINTSHOP MS Publisher 2016 **Business Card with Professionally-Designed Templates** HOME INSERT PAGE DESIGN MAILINGS 1. Start a BLANK DOCUMENT and Delete Align To ✓ Guides then to PAGE DESIGN, then Margins Orientation Size Guides Objects Rename CHANGE TEMPLATE Page Setup 2. Click where it says HOME and then Change Template business cards. You can choose ANY Built-In Templates of the templates. Which do you like? "Business is booming. I need six more cards, ASAP." Home **Flyers** 3. The CHANGE TEMPLATE dialog box lets you change color scheme you can scroll Event all the bottom to create your own color "That's Right. options too rma Surgeon." 4. You can choose a FONT SCHEME Built-In Templates MAKE IT READABLE. Use a few related (1) Home Moe Szyslak (800) 555-0000 fonts for entire card. Most Popular 5. Click Pull-Down menu for BUSINESS INFORMATION and add your name, title, and a business you create or want to

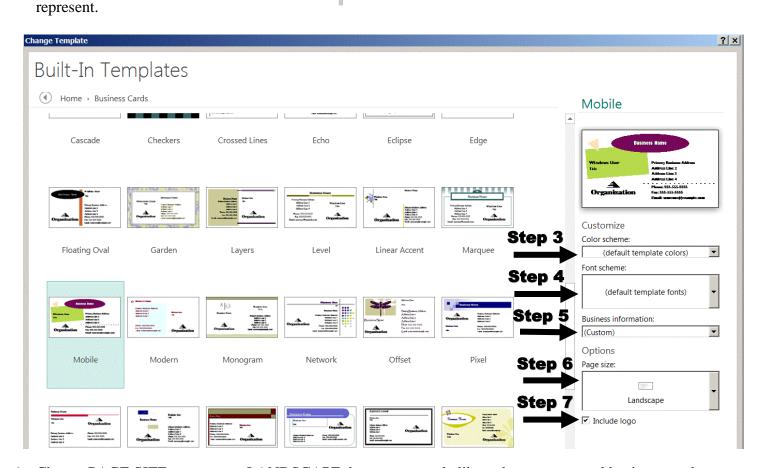

6. Choose PAGE SIZE -- most use LANDSCAPE, but some people like to have an unusual business card.

- 7. Last, please click ADD A LOGO and find a graphic that will represent your organization. Then click OK.
- 8. Now click into any placeholder and edit/revise as you like. You may insert pictures just like in MS Word. Please take the time to enhance your business card by exploring different colors, font sets, modifying your basic layout, and look for graphics you like.
- 9. **We do not worry about wrapping in publisher.** This is because, unlike MS Word, pictures are inserted in a placeholder and you may move this as you want. You may also use different options to send front/back or to fit around text. This is a very handy feature and is typical of how other professional publishing programs work (i.e. Quark, PageMaker, InDesign, etc...)
- 10. When you go to PRINT, you have an option to print one card. This is a waste of paper and the single card is not properly placed to make it easy to cut-down to size. You can choose to print an entire page. This is helpful when you are printing at home -- you can buy perforated card stock to run through a printer. Be careful! **Specialized card stock for home-use is usually expensive.**
- 11. **Cards printed at home look like home-made cards**. This is often not the image we want to convey when we hand out our business card. It is usually CHEAPER to go to a print shop -- you will have more card-stock choices and you can choose the exact card stock you want.
- 12. The card stock designed to run through most printers is very light, feels cheap, and does not last. Remember, the whole point of having a business card is so people save it and remember you. A cheap business card is not a bargain!
- 13. Printers have minimum print runs, but you can find a print shop that will print you 500 high quality cards for less than what you will pay per-card to do a smaller number with home-use card stock.

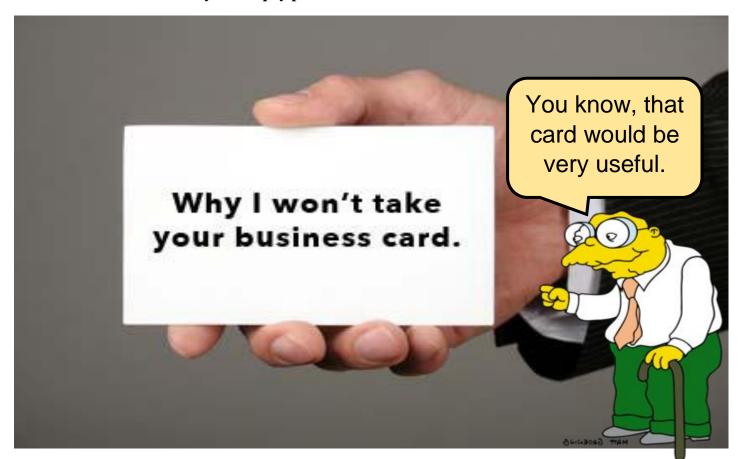